### GVIF - HONDA ACCORD 2014+

#### **HONDA**

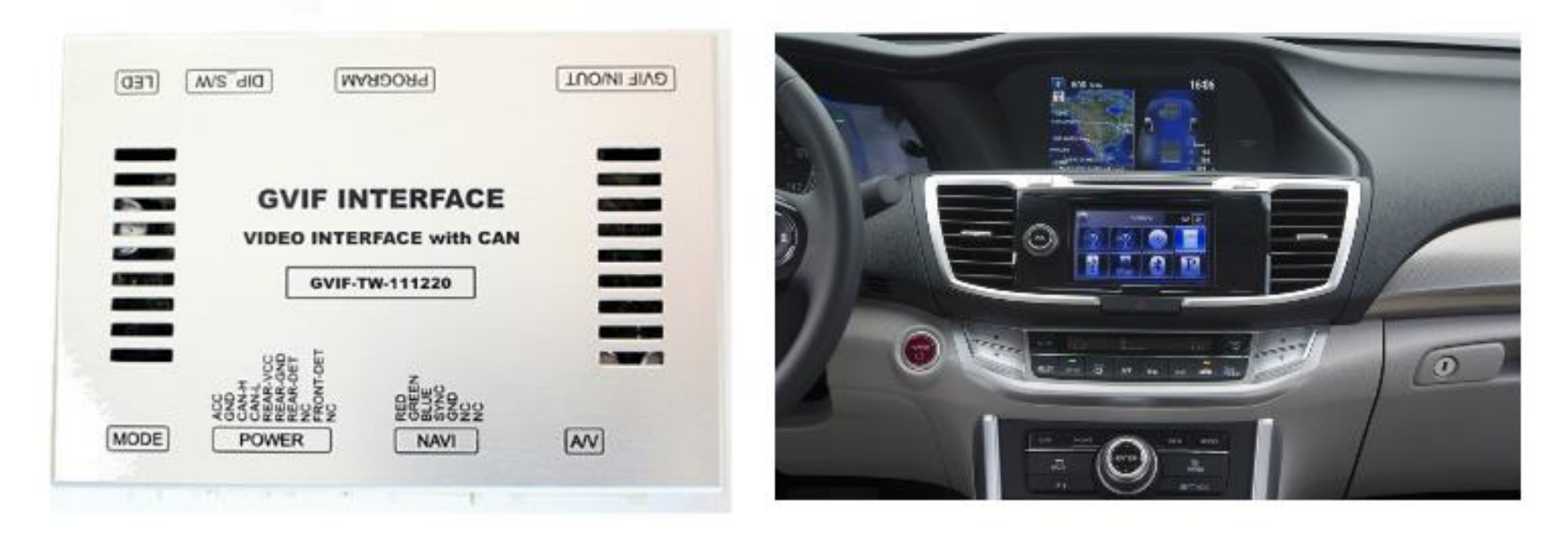

1

### Contents

#### 2 Spec

#### 3 About Interface -Dimension

- External Appearance

#### 4 Connector Pin Assignment

5 Product Composition

#### 6 DIP S/W Setting

7 I-Drive Control

#### 8 OSD Menu

- 13 Installation
- 18 FAQ
- 19 Contact us

### Spec

1. Input Spec. (MULTI VIDEO INTERFACE)

- 2 x A/V Input (External video source).
- 1 x CVBS(REAR CAMERA) Input. (Rear camera source)
- 1 x CVBS(FRONT CAMERA) Input. (Front camera source)
- 1 x Analog RGB Input (Navigation System output)
- 1 x GVIF Input. (Car Command System)
- 2. Output Spec.
	- 2 x CVBS Output (Video out for Installing Headrest Monitor)
	- 1 x Audio L/R Output.
	- 1 x GVIF Output (LCD Operation)
- 3. Power Spec.
	- Input Power : 8VDC ~ 24VDC
	- Consumption Power : 12Watt, Max
- 4. Switch Input mode
	- Possible to select CAR model while switching mode by DIP S/W
	- By button on the Commander in the car via CAN

# About Interface

106mm \* 73mm \* 22mm

- Dimension

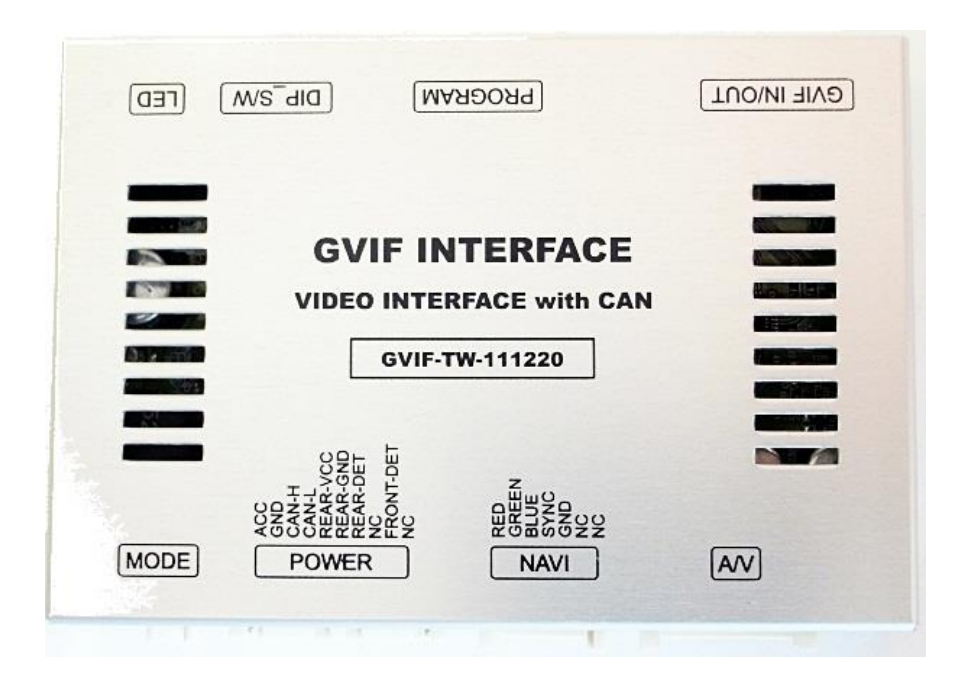

\* This can change under manufacturer's circumstance

- External Appearance

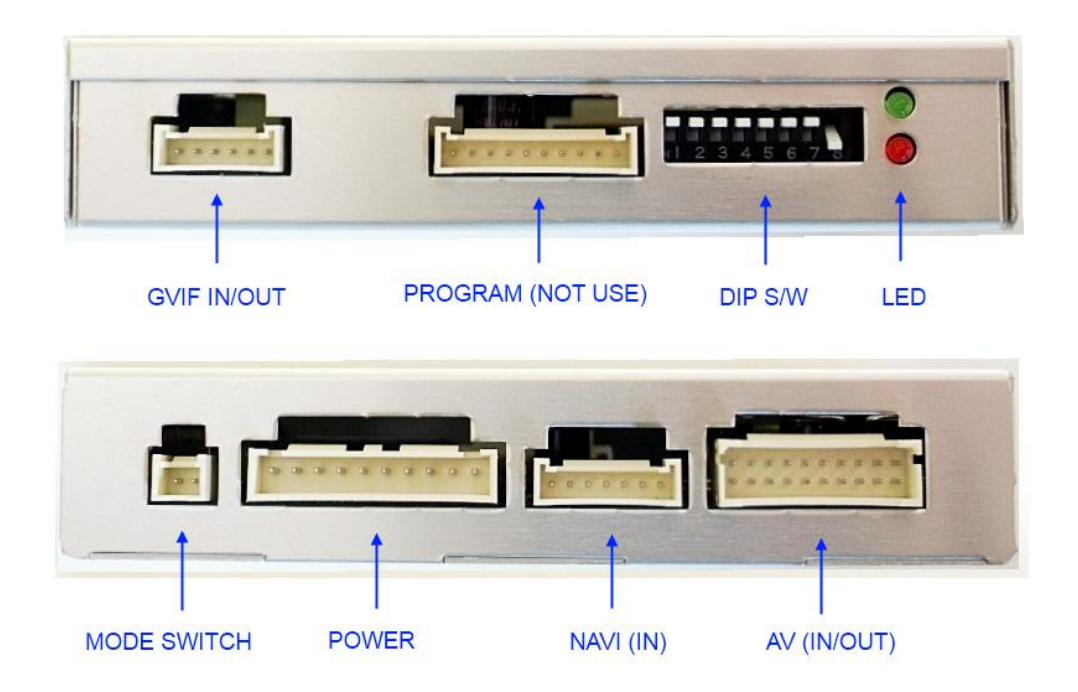

## Connector Pin Assignment

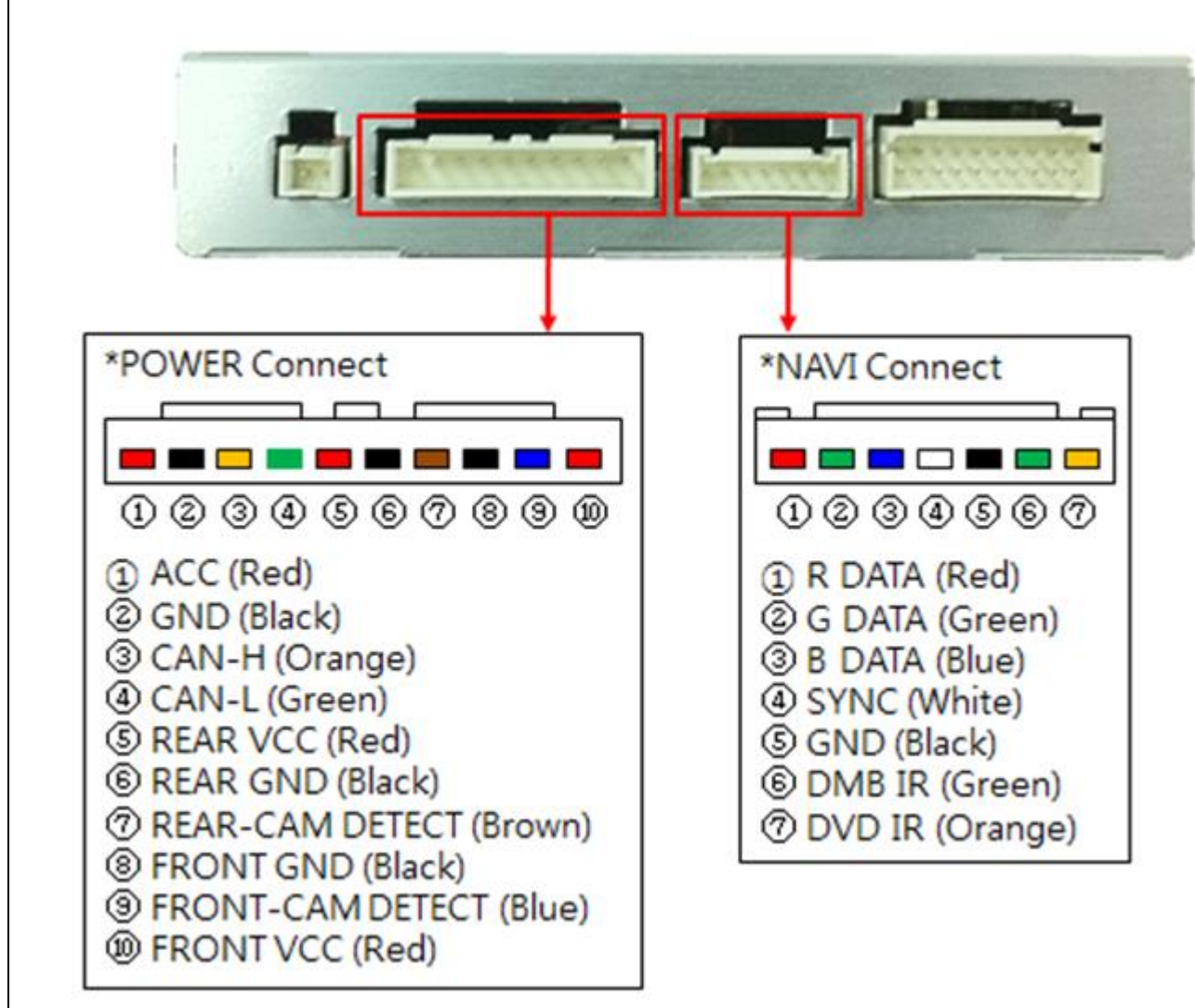

### Product Composition

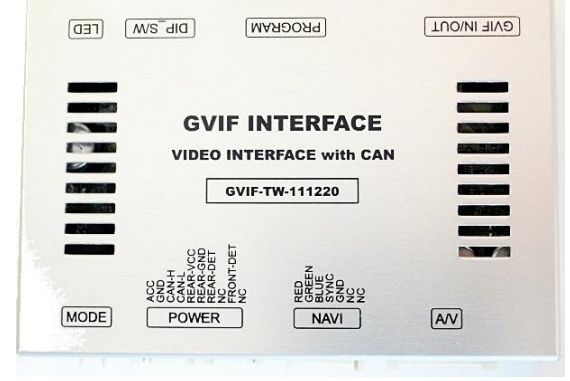

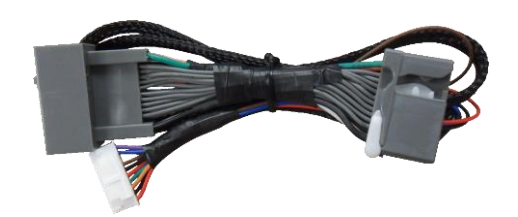

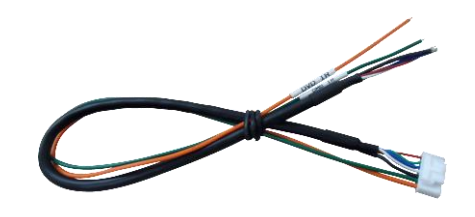

Interface Board 1 EA **Interface Board 1 EA** Power Cable 1 EA RGB Navi Cable 1 EA

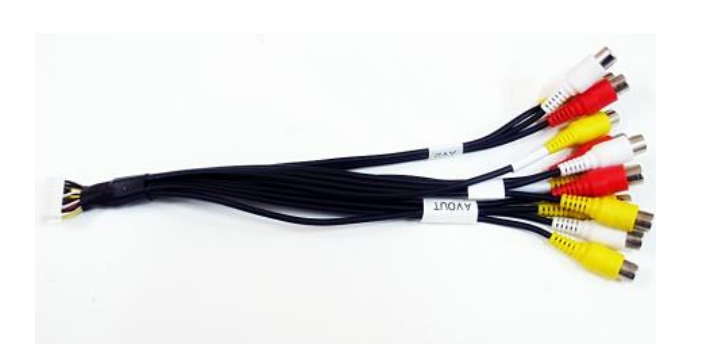

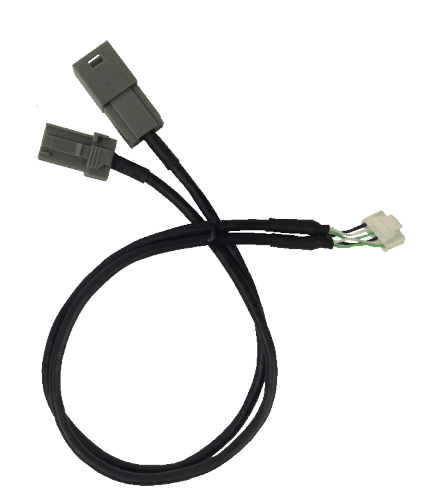

A/V Cable 1 EA GVIF IN/OUT Cable 1 EA COSD Board 1 EA

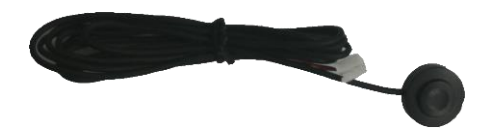

Mode S/W 1 EA

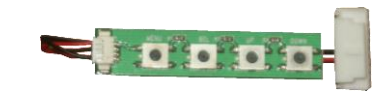

# DIP S/W Setting

#### ※ ON : DOWN , OFF : UP

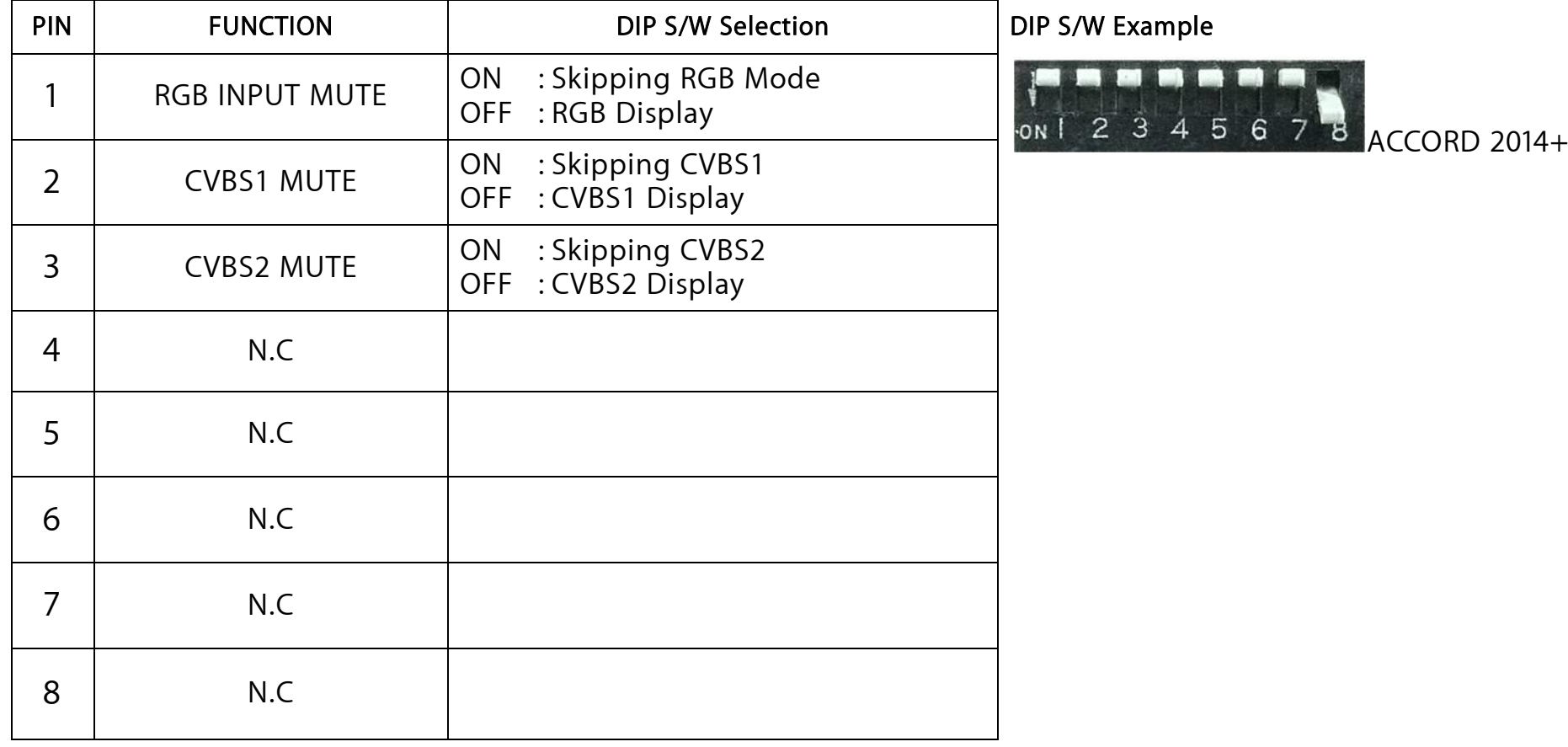

## I-DRIVE Control

### Mode Change

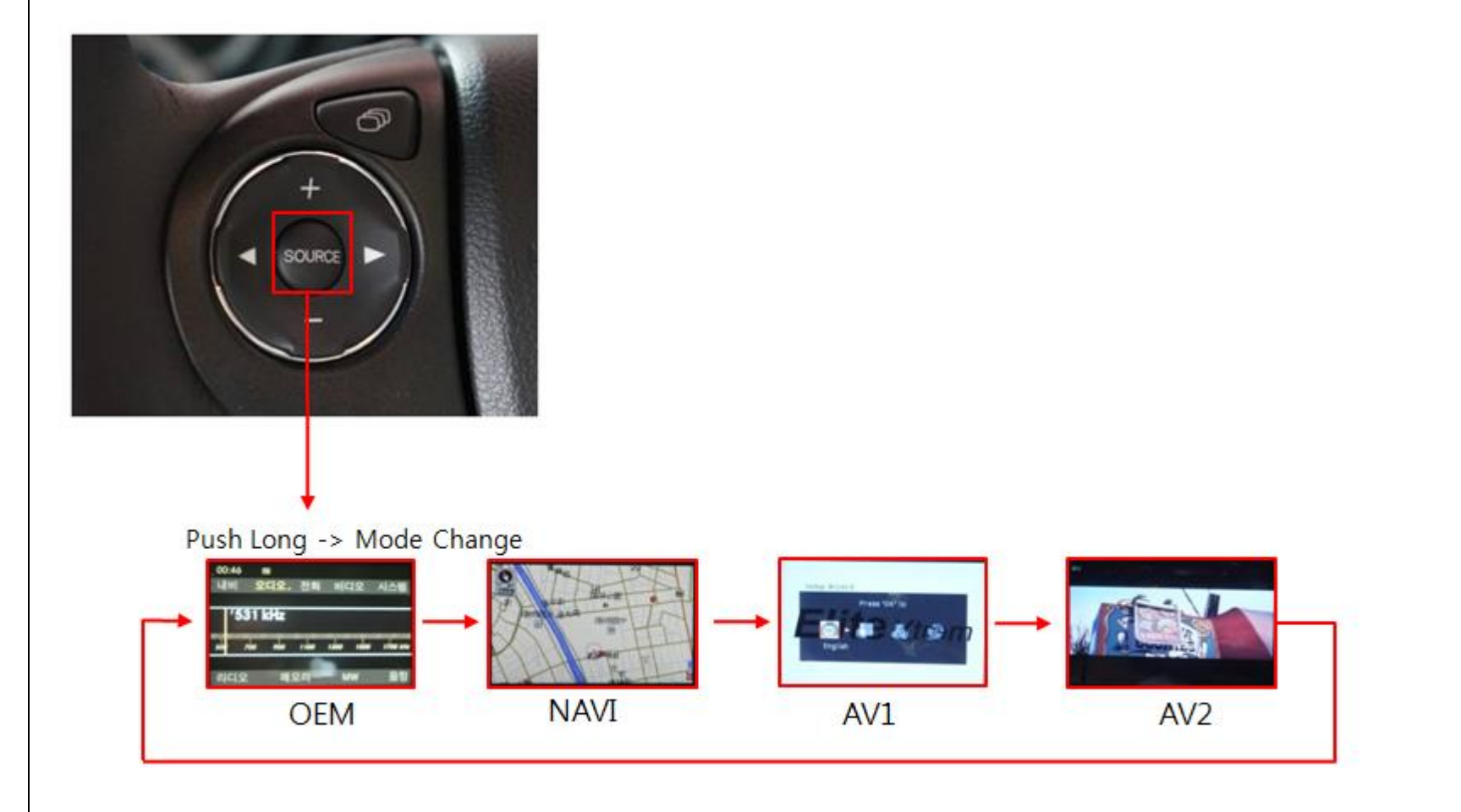

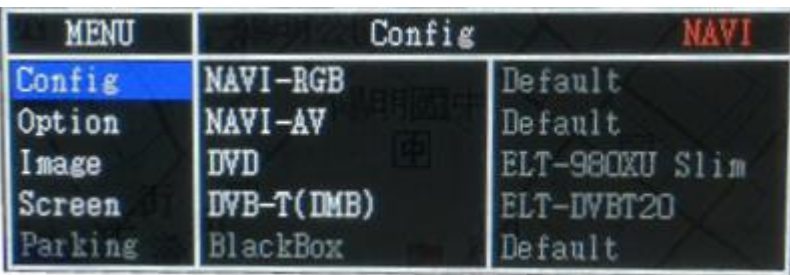

- ▶ OSD Setting –Config Mode NAVI(GPS) RGB : Model Select
	- Default
	- GI-4000
	- GI-8000
	- PANASONIC
	- KD-900
	- PURENAVI8
	- SINGAPURA
	- NAVI AV : Model Select
		- Default
	- DVD : Model Select
		- EliteXtrem. ELT-980XU SLIM
		- SANYO
		- LCKT
		- NECVOX (DVA-3206)
		- AMPIRE (DVX-101)
- DTB-T : Model Select
	- EliteXtrem. ELT-DVBT20
	- NETWORK. NET-770
	- MEDIALIFE
	- PANASONIC
	- PIONEER
	- GEX-700DV
	- PORTUGAL
- BlackBox : Default
- RearCam : Default
- FrontCam : Default
- Reset :
	- Excute
	- Cancle

#### ▶ OSD Setting -Option Mode

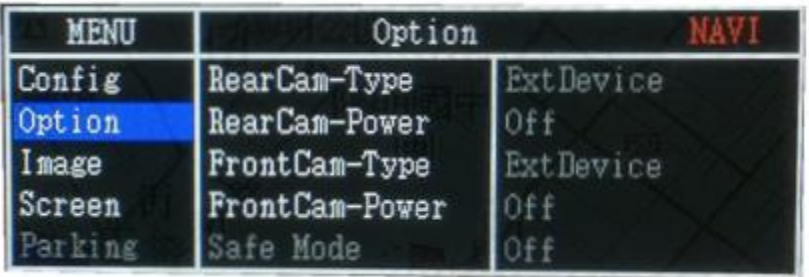

#### - Safe Mode : Default

#### - RearCam–RcvOpt

- ① On : Show Frontcam 25sec after rear mode.
- ② Off: Default
- Reset
	- ① Excute
	- ② Cancle

#### - RearCam– Type

- ① OEM: Original Rear camera
- ② ExtDevice : Use aftermarket Rear camera
- RearCam– Power
	- ① ON : Rear camera get +12V consistently
	- ② AUTO: Rear camera get +12V when reverse gear on.
	- ③ OFF: Shut out the power supply.
- FrontCam– Type
	- ① OEM: Original Front camera
	- ② ExtDevice : Use aftermarket Front camera
- FrontCam– Power
	- ① ON : Front camera get +12V consistently
	- ② AUTO: Front camera get +12V when reverse gear on.
	- ③ OFF: Shut out the power supply.

#### ▶ OSD Setting –Image Mode

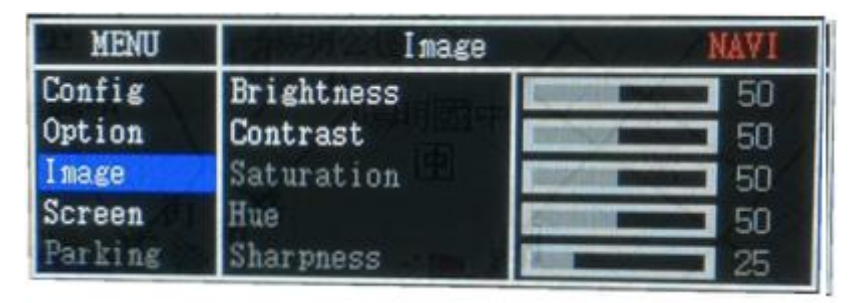

- Brightness
- Contrast
- Saturation
- Hue
- Sharpness
- Color RED
- Color Green
- Color Blue
- Reset
	- ① Excute
	- ② Cancle

#### ▶ OSD Setting -Screen Mode

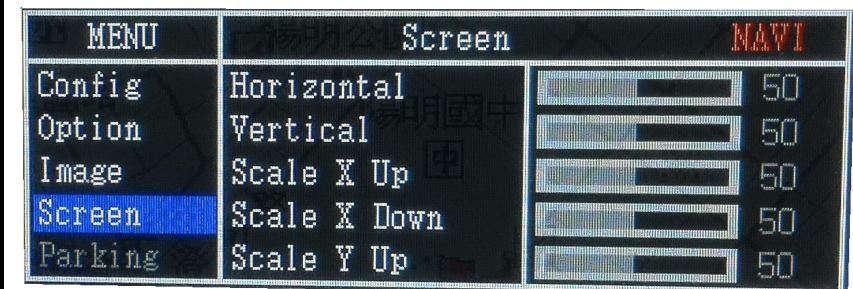

- Horizontal
- Vertical
- Scaler X Up
- Scaler X Down
- Scaler Y Up
- Scaler Y Down

#### ▶ OSD Setting – Parking Mode

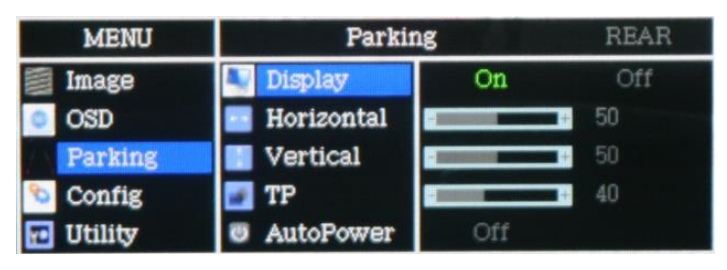

- Display : Parking line display On/Off
- Horizontal : Parking line move Left/Right
- Vertical : Parking line move Up/Down
- TP : Parking line clarity
- AutoPower : Parking line ACC control

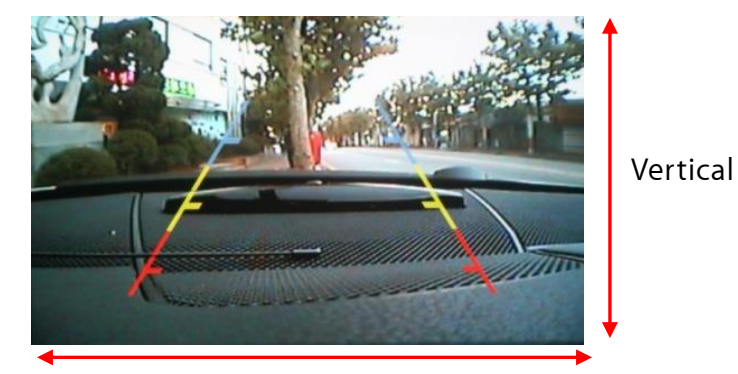

Horizontal

On: Rear camera get a power supply when reverse gear on. But, Depend on camera Spec. sometimes noise image happen. Off: Rear camera get a power supply continuous.

Connect to back-light wire.

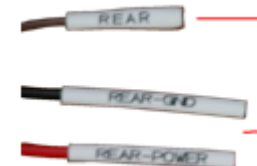

Connect to rear camera Acc and GND.

#### ▶ OSD Setting - Utility Mode

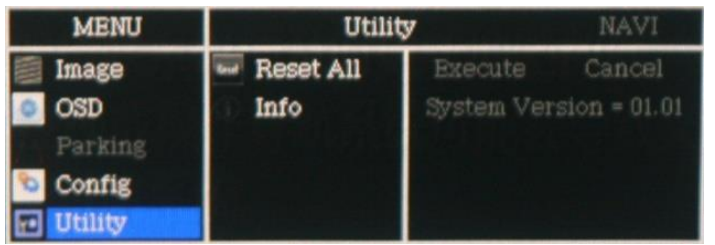

- Reset All : Initialization
- Info: Software version.

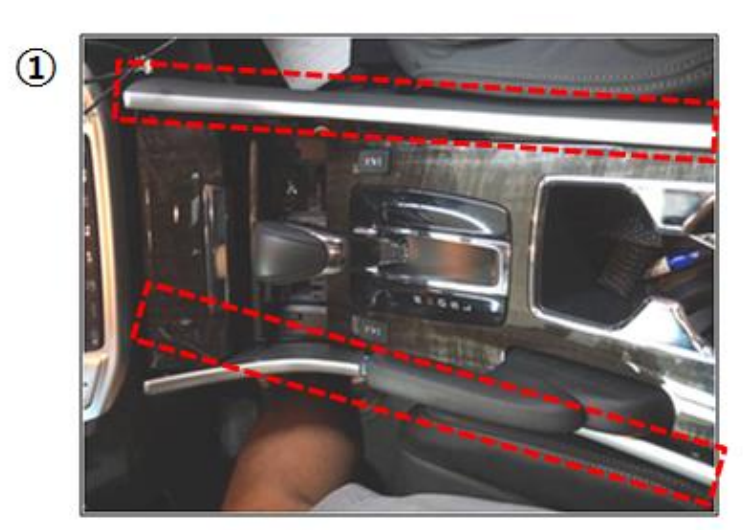

Pull out the Silver "COVER"

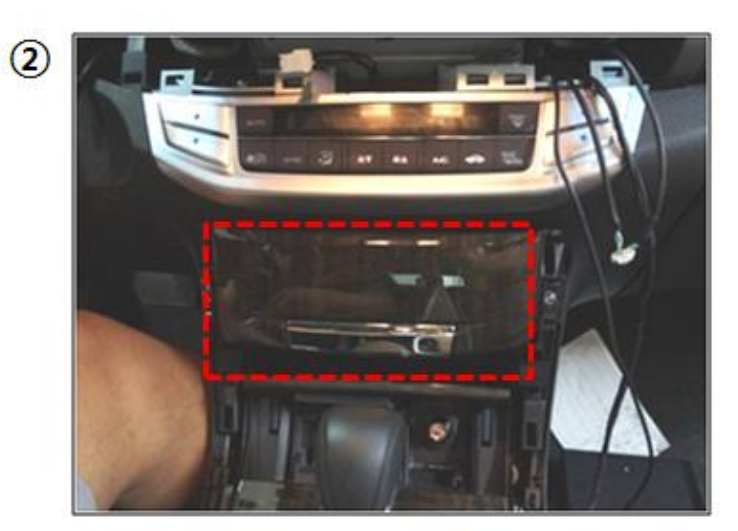

Pull out the box

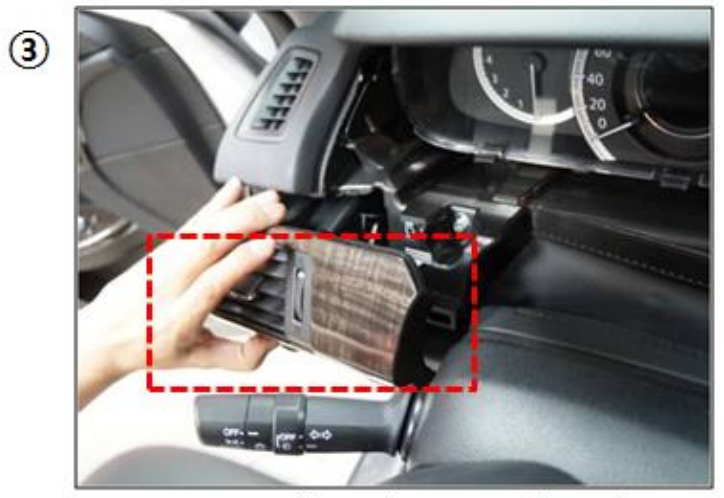

Pull out the Air conditional COVER

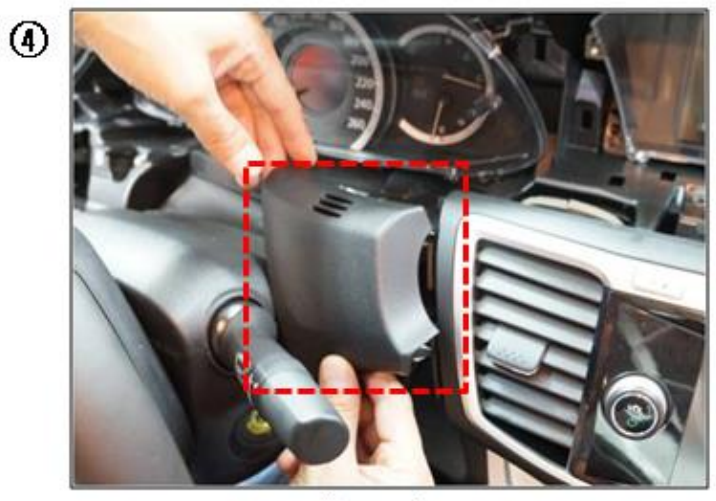

Pull out the COVER

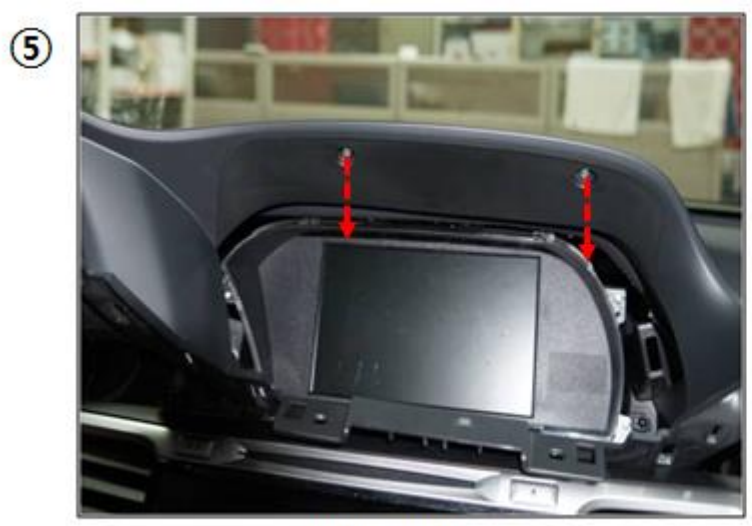

Pull out the Bolts

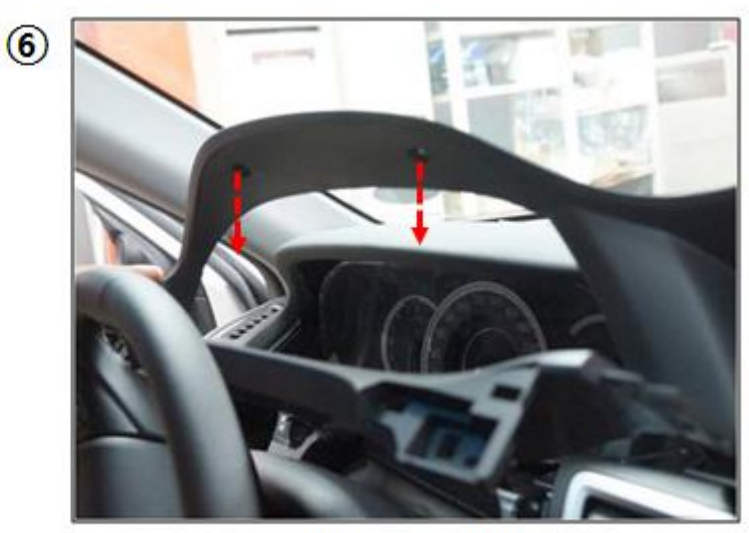

Pull out the Bolts

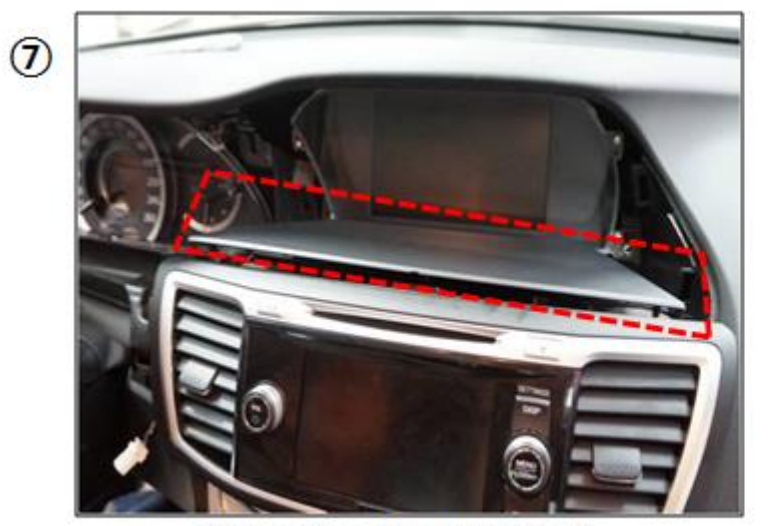

Pull out the Monitor COVER

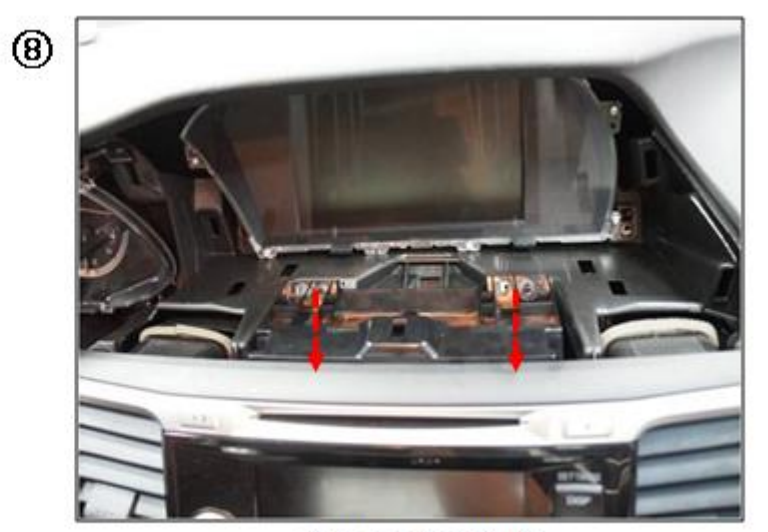

Pull out the Bolts

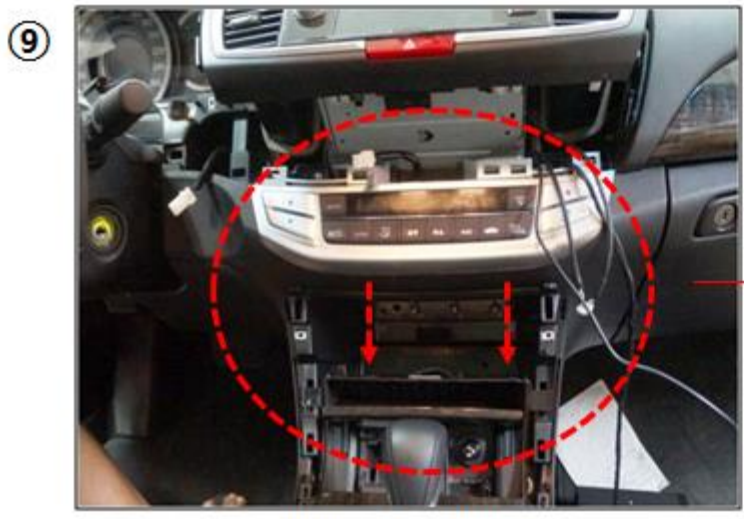

Pull out the Bolts

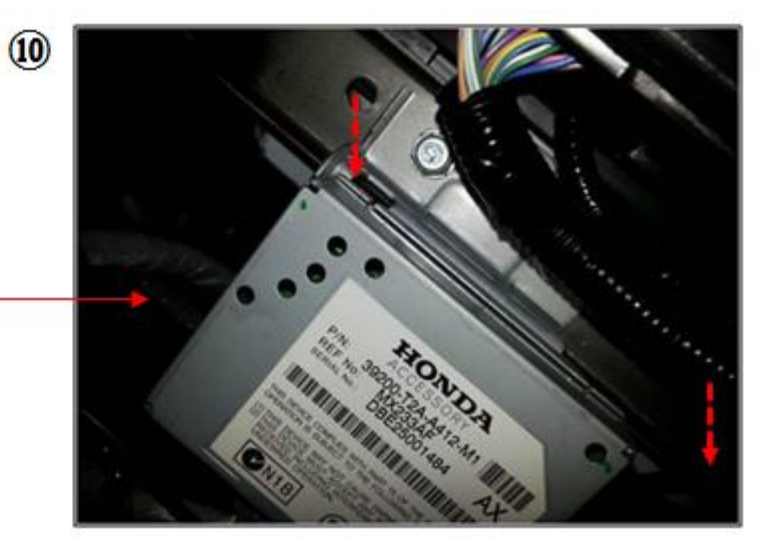

Pull out the Bolts

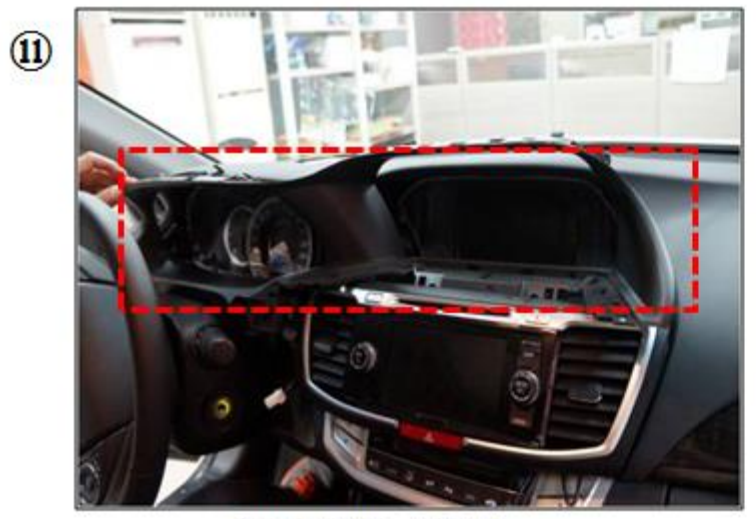

Pull out the COVER

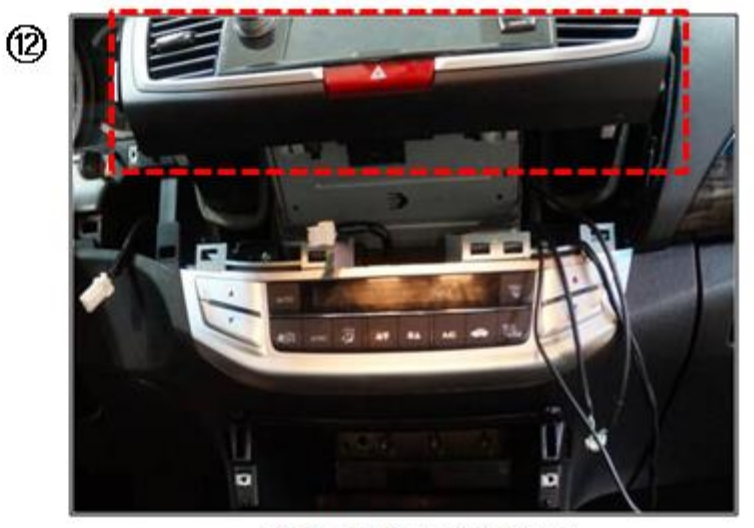

Pull out the COMAND

16

### Installation

### -GVIF Cable Connection

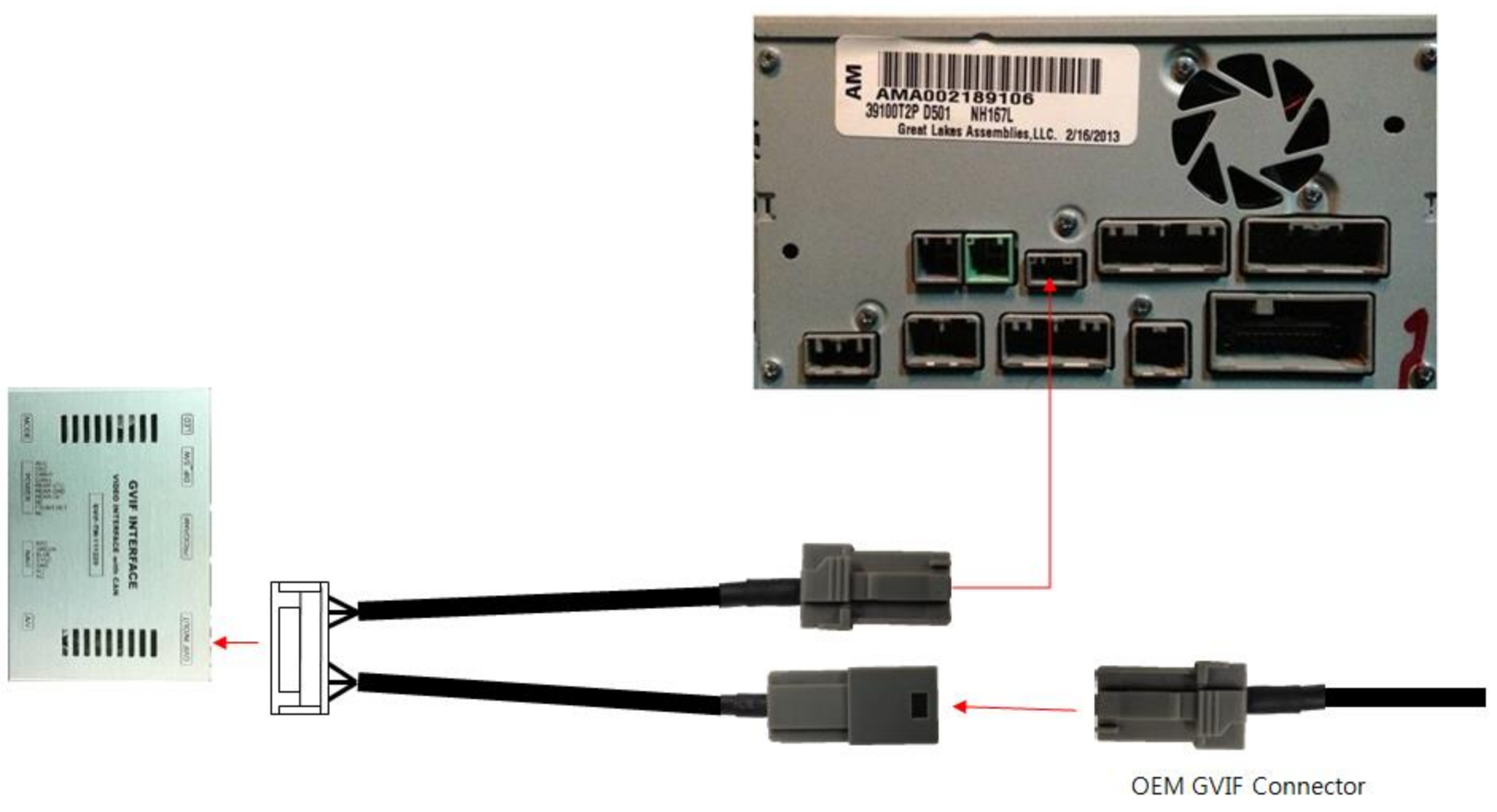

#### -POWER Cable Connection

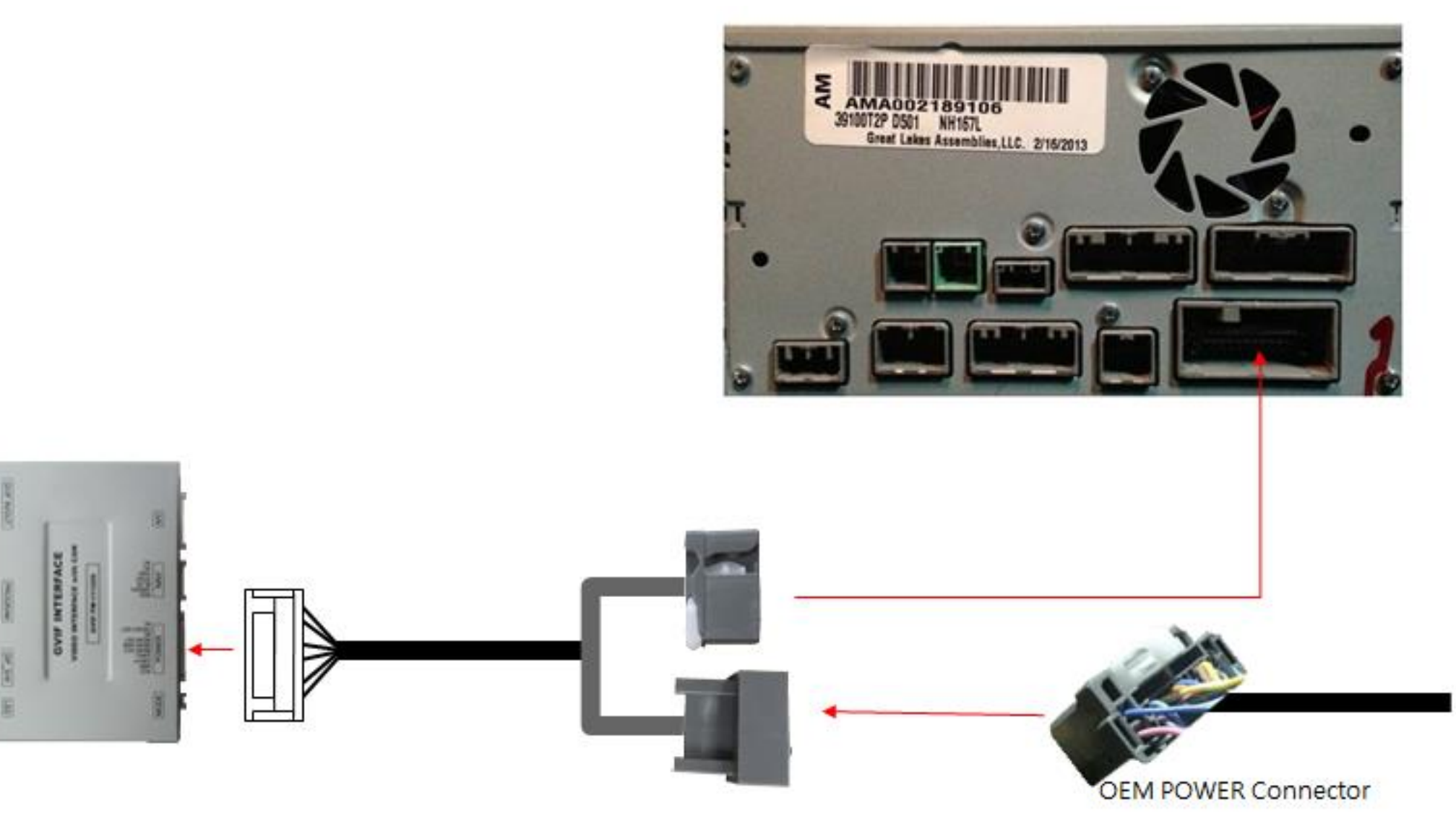

18

### **FAQ**

- 1. If Interface has a problem, Please check LED.
- After acc turn on, If Interface does not have a problem; GREEN LED is blinking every 1 sec.
- RED LED is turn on (not blinking), Interface has a problem.
- **RED** LED is not turning on, thereis no input device.
- RED LED and GREEN LED both are not turn on, check to power cable.
	- 2. When monitor changed to Orange color.
- LVDS cable contact problem or cable problem.
	- 3. When DTV or DVD mode, cannot control with I-Drive
- Check IR cable, and DTV or DVD device's ground cable and Interface ground cable join together with using extra cable.
- Check device in OSD menu